# iLMS iComposer: Basic Course Builder

Last Modified on 12/17/2018 1:51 pm CST

# About iComposer

The iComposer allows you to view courses, import SCORM courses or create courses from scratch. The iComposer has the ability to upload courses made from different course creation programs such as Camtasia, Captivate, and Articulate. You can also import SCORM compliant courses or easily create your own course. These courses can be tracked using the iLMS, have the option to use an "Adaptive Training Pre-Test" allowing users to test out of sections or the entire course, and permit the creation of exams. Another feature of the iComposer is the ability to import images, flash content, videos, and even embed YouTube videos.

Dashboard Users Courses Applications Reports 1 Manage Course List 😨 2 SCORM/CMI5 iComposer 🕒 Add iComposer 3 iComposer SCORM CMI5 SCORM/CMI5 Embed ILT & Events # Course Name 🔺 Curricula Copy Content 1 test Catalog Display 50 Iines
 Iines
 Enrollment Enroll by Group Enrollment & Due Dates ..... Bulk Update Transcript Bulk Enroll by CSV ENB

Click the **Courses** > **iComposer** > "Add iComposer" from the menu.

#### Create iComposer Course @

|                          |                                                                                                    | * Fie              |
|--------------------------|----------------------------------------------------------------------------------------------------|--------------------|
| Name *                   | Course Name :: Allows you to input a unique course name.                                                                                                    |                    |
| Code *                   | Course Code :: Allows you to input a unique course code,                                                                                                    |                    |
| Delivery Type            | Web-based                                                                                                    |                    |
| Bookmark Type            | Elesson Level      Dege Level     Bookmark Type :: Allows you to have the course                                                                                                    |                    |
| Default Requirement Type | Mandatory © Optional Default Requirement Type :: Allows you to make the                                                                                                    |                    |
| Version Type             | Single Version     Multiple Versions     Version Type :: Allows you to make a Single Version or Multiple Version courses. Single version courses are easiest for the sake of simplicity, but if you plan on     (Recommended)     changing this course and need a way to track the changes, select Multiple Versions     warning Once a course is created you cannot change the version type. However, you can copy the course and hereir course can have a different version type. A single version course is recommended for the sake of simplicity. Only use a multi-version course if you an     course and which use took which we show the version type. A single version course is recommended for the sake of simplicity. Only use a multi-version course if you an     course and which use took which we show the version to the version. | obligated to track |
| Credits                  | Credits/Hours :: If your organization counts credits or hours for courses                                                                                                    |                    |
| Hours                    | taken, you can set the value for the course in these fields.                                                                                                    |                    |
| Default Due Date         | None     Due Days after Enrollment Date      (Irme Before Due)     All Enrolled Users Due on this Day     Default Due Date :: This field allows you to assign a due date for the course (if required). You can set the due date for a set number of days after enrollment, or you can set a calendar date for completion                                                                                                    |                    |
| Due Date Actions         | When Past Due Change Status to       •         When Past Due Lock Course Access       •         Uhen Past Due Lock Course Access       •         Iserd Email Reminder       Day(s) Before the Course is Due         Send Email Reminder       Day(s) Before the Course is Due         Send Email Reminder       Day(s) After the Course is Past Due         Send Email Reminder       Day(s) After the Course is Past Due         Send Email Reminder       Day(s) After the Course is Past Due                                                                                                    |                    |
| Course Seats             | Users     Course Licenses :: This field allows you to set how many users will be able to take                                                                                                    |                    |
| License Period           | Endle License Period :: This field allows you to set how many days a user is licensed to take the                                                                                                    |                    |
| Description              | ③ A 図 ダヴ X 山 広 志 高 X I ク O 御 G 通 の O 智 画 ≫ 谷口 旧日 課 様 X X 44 G X コンシュナ Y Y アン 田 田 田 田 → 4<br>B Z II 手 草 華 華 華 愛 ク ▲ - 2 - 4 Y m Deter Front → See →<br>Description/Outline :: These fields allow you to add a course description and outline that learners will see before they launch a course.<br>The information can be added with both plain text or with HTML. Pictures, flash movies, Windows media player compatible<br>videos/sounds, PDFs, and hyperlinks can also be embedded.                                                                                                    |                    |
|                          |                                                                                                    | Words:0 Ci         |
| Outline                  | ◎ A B 3 3 5 1 3 0 9 9 2 3 0 0 9 2 3 2 0 0 1 2 2 2 2 2 2 2 2 2 2 2 2 2 2 2 2                                                                                                    |                    |
|                          | Datamad Brittle Q.Perekew                                                                                                    | Words:0 Ch         |
| Publish Now              | 8                                                                                                    |                    |
| Search Keywords          | Search Keywords :: The words you add into this field will be used to search for the course when the search field is used by a learner.                                                                                                    |                    |
|                          |                                                                                                    |                    |

Once the general course settings have been selected, the course will be created and available in the list. To edit the content of the iComposer course, click the title to bring up the course settings and content.

### iComposer Content

The content page for iComposer courses displays the lesson(s) that have been created for the course. You are given the option to Activate/Inactivate the course, preview the course as a user or in review mode, embed a SCORM course, or use adaptive training.

| test     Settings     General     Catalog     Gertification     Conver     Source     Source                                                                                                    | C Previ<br>SCORM<br>Adapti | ent Inactivate This Course ew Course in Review In Review Mode d Embeds ve Training is Add Lesson |       |                           |
|----------------------------------------------------------------------------------------------------|----------------------------|--------------------------------------------------------------------------------------------------|-------|---------------------------|
| Content  Content  Co | 1<br>Add Lo                | Lesson Name<br>Default Lesson<br>esson                                                           | Order | <ul> <li>♥ ● ■</li> </ul> |

• Activate/Inactivate This course

Allows you activate or inactivate the course for users.

Preview Course

Allows you to preview the course as a user would see it. You can select "Preview in Review Mode" to allow for skipping ahead in the course without waiting for any slide time limits or completing any interactivity requirements.

#### • SCORM Embeds

Any SCORM course can be embedded as content from this page.

#### • Adaptive Training

Adaptive training only teaches users what they do not know. Turning this option on creates a pre-test based on quiz questions. Users who get a passing score for a lesson have the option to skip the material in that lesson. A user who gets a passing score for all lessons tests out the entire course.

#### Add Lesson

When you create a new iComposer course, a lesson is created automatically and is named "Default Lesson" and can be renamed to whatever you choose. If you create multiple lessons, the order can be changed by clicking the  $\circ$   $\circ$ . You can also delete the lesson or copy the lesson to another iComposer course.

## Lessons and Pages

#### Lesson

iComposer courses are made of one or more lessons. These serve as sections of training content.

#### Pages

Each lesson is comprised of one or more pages.

| https://www.inspiredIms.com/User/Co            | urseDetails.aspx?enc=y0NUcliWC | R64B/oUNvG4GvWUpiZvihG8tsHj7p/Ljsgpqc4ulNuNoU9pkh1OU6oht5c3iuVZNOZ3yK3daE3BX |
|------------------------------------------------|--------------------------------|------------------------------------------------------------------------------|
| ⊟ <b>≜</b> test<br>⊟ <b>⊊</b> Settings         | General Settings 🛛             | * Fields are mandatory                                                       |
| E General<br>Image<br>Catalog                  | Name *                         | (test                                                                        |
|                                                | Code *                         | (test                                                                        |
| Enrollment & Due Dates     Email Notifications | Course Type                    | iComposer                                                                    |
|                                                | Delivery Type                  | Web-based                                                                    |
| En G Content                                   | Bookmark Type                  | Lesson Level     Page Level                                                  |
| & SCORM Embeds                                 | Default Requirement Type       | Mandatory      Optional                                                      |
| Default Lesson 2                               | Version Type                   | Single Version                                                               |
| 📜 Exam<br>📜 Survey                             | Credits                        | 0                                                                            |
| 🤝 🛷 Certificate                                | Hours                          | 0                                                                            |
|                                                | Default Due Date               | None                                                                         |
|                                                |                                | Due     Days after     Enrollment Date     (Time Before Due)                 |
|                                                |                                | All Enrolled users Due on this Day                                           |
|                                                | Due Date Actions               | When Past Due Change Status to Failed                                        |
|                                                |                                | When Past Due Lock Course Access                                             |
|                                                |                                | Send Email Reminder Day(s) Before the Course Is Due 👔                        |
|                                                |                                | Send Email Reminder on Due Date                                              |
| •                                              |                                | Send Email Reminder Day(s) After the Course Is Past Due 🕕                    |

Once inside the Page tab, add page can either be done at the green (+) plus sign<u>or</u> the "Add Page" selection.

Thtps://www.inspiredlms.com/User/CourseDetails.aspx?enc=y0NUcliWCR648/oUNvG4GvWUpiZvihG8tsHj7p/Ljsgpqc4ulNuNoU9pkh1OU6oht5c3iuVZNOZ3yK3daE38X...

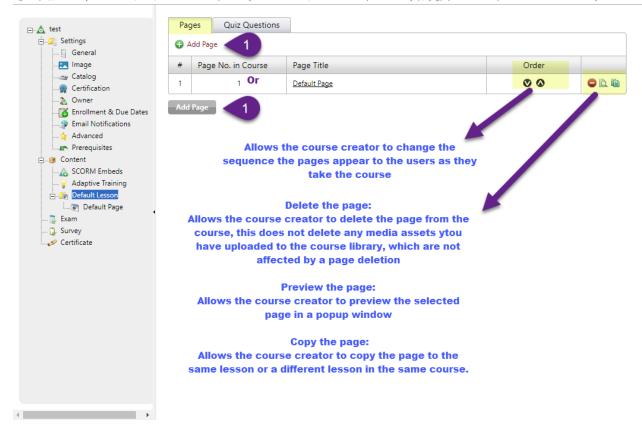

Inside the Add Page selection, there is a mandatory field such as page title and optional selections such as the "Next button" and page timer selection

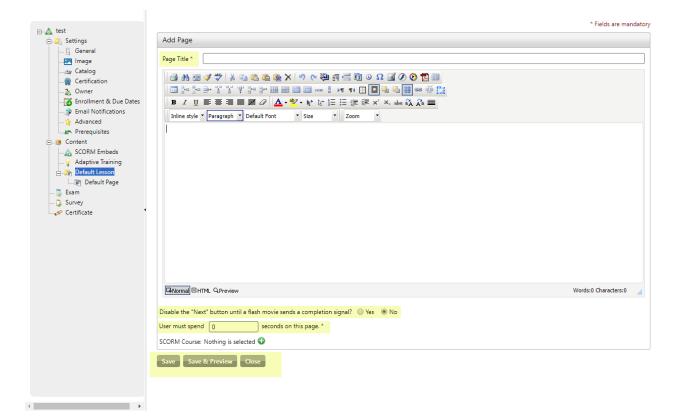

Once the information in the page is complete Save, Save & Preview, and Close options are at the bottom of the page. Save & Preview allows the course creator to preview the selected page in a popup window.

By default iLMS's cute editor for iComposer supports file extensions avi, mpg, mpeg, mp3, wmv, and wav.

If it is necessary to use an mp4 file type then there is a couple ways to make it work in iComposer:

- The first option is to remove the (type="application/x-mplayer2") attributes from HTML code generated by Cute Editor.
- Another Option is to upload the video to a private YouTube channel and use the embed code to paste in the HTML field of the cute editor.

## Quizzes

The exam questions page allows the course creator to add, edit and delete questions in the exam bank.

| 👰 iLMS 5.20.2 - Google | Chrome               |                 |                 |                                                        |                                       | _                      |          |
|------------------------|----------------------|-----------------|-----------------|--------------------------------------------------------|---------------------------------------|------------------------|----------|
| https://www.inspir     | edIms.com/User/Co    | ourseDetails.as | spx?enc=y0NUcl  | WCR64B/oUNvG4GvWUpiZvihG                               | 8tsHj7p/Ljsgpqc4ulNuNoU9pkh1Ol        | J6oht5c3iuVZNOZ3yK     | 3daE3BX. |
| ⊟… <u>∧</u> test       |                      | Pages           | Quiz Question   | 5                                                      |                                       |                        |          |
| 🖃 🎉 Settings 🗐 🗐       |                      | 🔂 Add Que       | stion           |                                                        |                                       |                        |          |
|                        |                      |                 |                 | No quiz question(s                                     | i) have been added.                   |                        |          |
|                        |                      |                 |                 |                                                        |                                       |                        |          |
| 🔏 Owner<br>🚺 Enr       |                      |                 |                 |                                                        |                                       |                        | _        |
|                        | Quiz Questions - Goo |                 |                 |                                                        |                                       |                        | ×        |
| Adv 🔒                  | Secure   https://w   | /ww.inspiredIn  | ns.com/User/que | stionaddedit.aspx?enc=0lMiu0fn                         | n OVs RjPGtQQ jagu EAxik ENtbjk Kj6xv |                        |          |
| ⊡ø Conten<br>A SCC     |                      |                 |                 |                                                        |                                       | * Fields are mandatory |          |
| 💡 Ada                  | Question   Examp     | les             |                 |                                                        |                                       |                        |          |
|                        | Question Type *      |                 |                 | ▼<br>                                                  |                                       |                        |          |
| 🦪 💭 Survey             |                      |                 |                 | e Choice (Single Answer)<br>e Choice (Multiple Answer) |                                       |                        |          |
| ·····                  |                      |                 | True/Fa         |                                                        |                                       |                        |          |
|                        |                      |                 | Agreer          |                                                        |                                       |                        |          |
|                        |                      |                 | Fill in t       | ne Blanks                                              |                                       |                        |          |
|                        |                      |                 |                 |                                                        | -                                     |                        |          |
|                        |                      |                 |                 |                                                        |                                       |                        |          |
|                        |                      |                 |                 |                                                        |                                       |                        |          |
|                        |                      |                 |                 |                                                        |                                       |                        |          |
|                        |                      |                 |                 |                                                        |                                       |                        |          |
|                        |                      |                 |                 |                                                        |                                       |                        |          |
|                        |                      |                 |                 |                                                        |                                       |                        |          |
|                        |                      |                 |                 |                                                        |                                       |                        |          |
|                        |                      |                 |                 |                                                        |                                       |                        |          |
|                        |                      |                 |                 |                                                        |                                       |                        |          |

Examples of questions :

| Multiple Choice (Single Answ<br>Allow users to choose one answer from |                                                                              |                            |          |  |
|-----------------------------------------------------------------------|------------------------------------------------------------------------------|----------------------------|----------|--|
| 1. How many miles are in a light yea                                  | ar?                                                                          |                            |          |  |
| A. 9 million                                                          | O B. 3 billion                                                               | C. 6 trillion              |          |  |
| Multiple Choice (Multiple Ar<br>Allow users to choose as many answer  | nswer) Example<br>s as they want from the answer choices.Perfect for "Choose | all that apply" questions. |          |  |
| 2. Which of the following are planet                                  | ts? (Choose all that apply)                                                  |                            |          |  |
| A. Earth                                                              | B. Neptune                                                                   | C. Pluto                   | D. Venus |  |
| True or False Example<br>Allow users to choose true or false.         |                                                                              |                            |          |  |
| 3. Jupitor is a ringed planet. True or                                | false?                                                                       |                            |          |  |
| 🔘 True                                                                | False                                                                        |                            |          |  |
| Agreement Question Examp<br>Allow users to choose yes or no.          | le                                                                           |                            |          |  |
| 4. Do you think Pluto should be cor                                   | nsidered a planet?                                                           |                            |          |  |
| O Yes                                                                 | ◯ No                                                                         |                            |          |  |
| Fill in the Blanks Example                                            |                                                                              |                            |          |  |
| Allow users to enter one or more answ                                 | ers of their choice. Create for fill in the blanks.                          |                            |          |  |
| 5 is                                                                  | no longer considered a planet. It is now considered a                        | ,                          |          |  |
| Close                                                                 |                                                                              |                            |          |  |

### Example of question builder :

|                                          | * Fields are mandato                                                                                                    |
|------------------------------------------|----------------------------------------------------------------------------------------------------|
| Question   Examples                      |                                                                                                    |
| Question Type *                          | Multiple Choice (Single Answer)                                                                                                    |
| Multiple Choice (Single Answe            | ar) Question                                                                                                    |
| Question Text *<br>(Max 1000 Characters) | Is this a test                                                                                                    |
| Media                                    | Choose File         No file chosen         Alt text           [ Max size is 630 x 330 pixels in gif, jpg, jpeg format ]                                                                                                    |
| Number of Options                        |                                                                                                    |
| Options                                  |                                                                                                    |
| Option 1<br>(Max 200 Characters) *       | Is correct?  yes                                                                                                    |
|                                          | Choose File         No file chosen         Alt text           [ Max size is 630 x 330 pixels in gif, jpg, jpeg format ]                                                                                                    |
| Option 2<br>(Max 200 Characters) *       | ○ Is correct?                                                                                                    |
| (wax 200 characters)                     | no                                                                                                    |
|                                          | Choose File         No file chosen         Alt text           [ Max size is 630 x 330 pixels in gif, jpg, jpeg format ]         Image: State of the state of the st |
| Feedback<br>(Max 1000 Characters)        |                                                                                                    |
| Save Close                               |                                                                                                    |

## Final Exam

Every iComposer course can optionally have a final exam.

When this is turned on users do not get course credit until they pass the exam and there is the chance that one or more users will fail the exam.

| ⊡…▲ test<br>⊡…∑ Settings                                                                                                    | Settings                                                                    | Questions                                                                 |                                                                                                    |
|----------------------------------------------------------------------------------------------------|-----------------------------------------------------------------------------|---------------------------------------------------------------------------|----------------------------------------------------------------------------------------------------|
| General<br>General<br>Catalog<br>Certification<br>Certification<br>Certification<br>Enrollment & Due Dates<br>Final Notifications<br>Certifications<br>Prerequisites<br>Content<br>Content<br>Content<br>Content<br>Content<br>Content<br>Certificate | Number of Qu<br>Number of Qu<br>Passing Percen<br>Exam Type<br>Timed Exam * | e Exam Option<br>Jestions in Exam Bank<br>Jestions Per Exam *<br>Intage * | <ul> <li>Fields are mandatory.</li> <li>Enable Disable</li> <li>Questions</li> <li>Questions Per Exam</li> <li>%</li> <li>Random Ordered</li> <li>Unlimited Minutes</li> <li>Unlimited Attempts</li> <li>Allow Exam Results Access in Review Mode</li> <li>Permits the user to view the exam questions and answers when the user opens a course after having completed it.</li> </ul> |
|                                                                                                    | Save                                                                        |                                                                           |                                                                                                    |

#### • Enable/Disable Exam Option

Allows you to enable or disable the exam option.

#### • Total Questions in Exam Bank

Allows you to view the number of questions from the exam question bank. This is a limiting factor when setting up the settings below.

#### • Number of Questions per Exam

This allows you to set how many questions (X) each user gets in each exam attempt. A random selection of X questions will be generated and given to the user in random order.

#### • Passing Percentage

Allows you to set the passing percentage of the exam.

• Exam Type

Allows you the option for the questions to appear in order or randomized

• Timed Exam

Allows you the option to have a time limit on the exam or not.

#### • Maximum Number of Attempts

Allows you to set the number of attempts the user has to pass. For example, if you have a 30 question exam bank, you can allow 3 attempts at 10 questions for each attempt.

## Adaptive Training

The adaptive training option allows you to use adaptive training techniques in iComposer courses. This means including a per-lesson pre-test in courses, allowing users to test out of individual lessons or a complete course if they pass the pre-test for all lessons.

The pre-test is based on lesson quiz questions, so to allow a user to test completely out of a course every lesson must have at least 1 quiz question.

No feedback is given on pre-tests. Users are only told how many questions they got correct or incorrect and whether or not they passed each lesson level pre-test.

If a user tests out of individual lessons, he or she can skip those lessons, but still must take the final exam to get course credit.

### Adaptive Training Settings Tab

#### Adaptive Training 🥹

Save

| Settings        | Assign Questions  |                                                                                                    |
|-----------------|-------------------|----------------------------------------------------------------------------------------------------|
| Jsers who get a |                   | users what they do not know. Turning this option on creates a pre-test based on quiz questions.<br>esson have the option to skip the material in that lesson. A user who gets a passing score for all |
| Settings        |                   |                                                                                                    |
| Enable/Disable  | Adaptive Training | Inable Disable                                                                                                    |
|                 | ing Percentage    | 100 %                                                                                                    |

|--|

• Enable/Disable Adaptive Training radio buttons

Allows you to enable the adaptive training pre-test.

• Per Lesson Passing Percentage

Allows you to set the per lesson passing percentage. For example, if you set it at 70% users must get at least that percent correct on each lesson.

### Adaptive Training Assign Questions Tab

#### Adaptive Training 💡

|                | Assign/Unassign" icon below to | add or modify questions, click on the Le<br>designate these questions for adaptive |                 |
|----------------|--------------------------------|------------------------------------------------------------------------------------|-----------------|
| lesson         |                                |                                                                                    |                 |
|                | Total Questions                | Assigned Questions                                                                 | Assign/Unassign |
| Default Lesson | 1                              | o                                                                                  | 2               |

#### • Assign / Un-Assign

You do not have to include all quiz questions in the pre-test and you must specifically assign questions to the pre-test for them to be included. This page allows you to assign or un-assign questions to the pre-test from the quiz question bank.

#### • Creating New Questions

To create a new question for adaptive training, go to the content creation section and add the question to the question bank there.

| A BPI-Test     | Pa | ges                |              |       | [ Add Page |
|----------------|----|--------------------|--------------|-------|------------|
| E Settings     |    | Page No. in Course | Page Title   | Order |            |
| Content        | 1  | 1                  | Introduction |       | ۹ 🛞 🕒      |
| Default Lesson | A  | dd Page            |              |       |            |